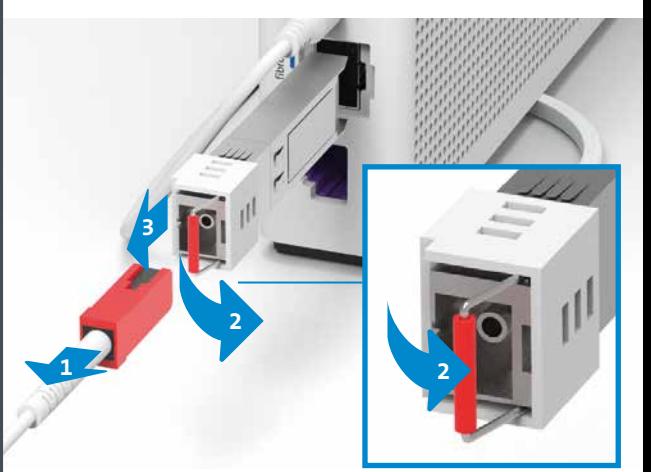

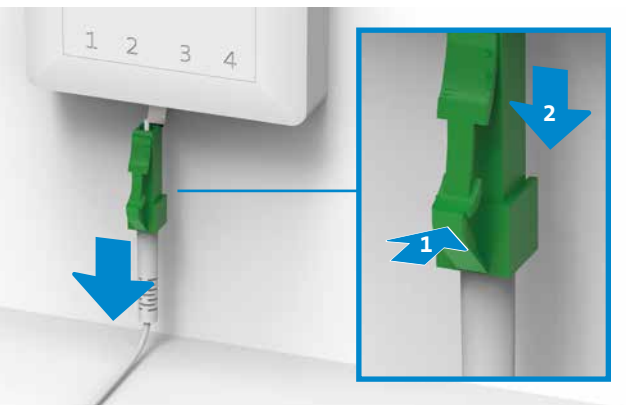

## Aperçu de l'installation

KKD+JM (B2C-TSP-UID) **10203081 11/2020 FR**

## Utilisez la technologie fibre optique 1 Gbit/s

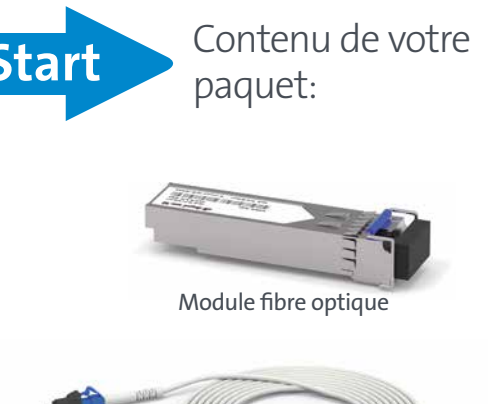

**(Italiano sul retro)**

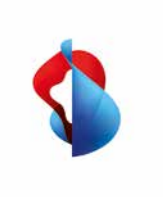

**Kit fibre optique pour Internet-Box**

Câble de fibre optique

Insérez le module fibre optique dans le port «fibre» jusqu'à ce qu'il s'encastre. Les marquages en bleu sur le module fibre optique (étrier) et l'Internet-Box figurent du même côté.

**L'installation est identique sur toutes les Internet-Box.**  Elle est détaillée dans les étapes en prenant exemple sur l'Internet-Box 2.

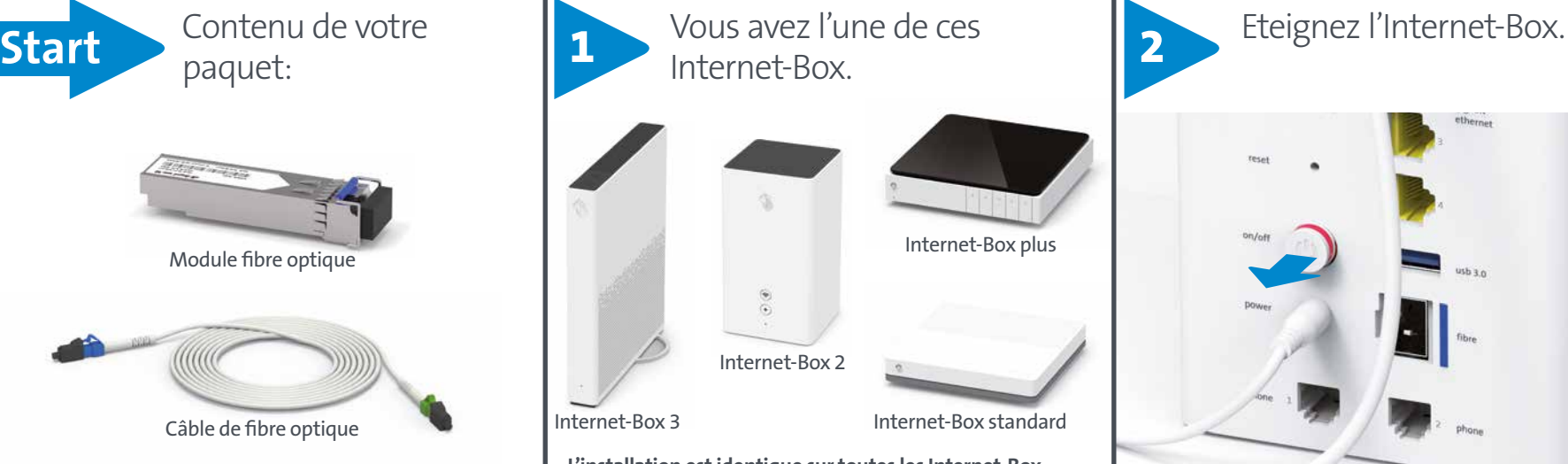

optique bleu.

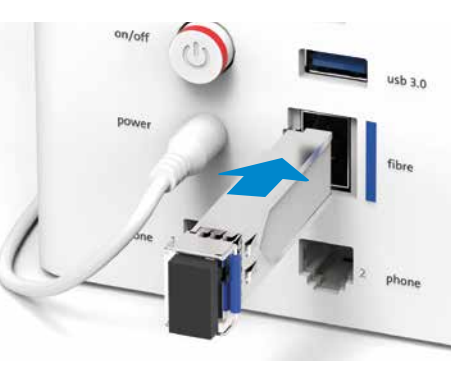

Retirez les embouts de protection et raccordez l'extrémité **bleue** du câble à l'Internet-Box.

Si vous avez un module G.fast, retirez-le également.

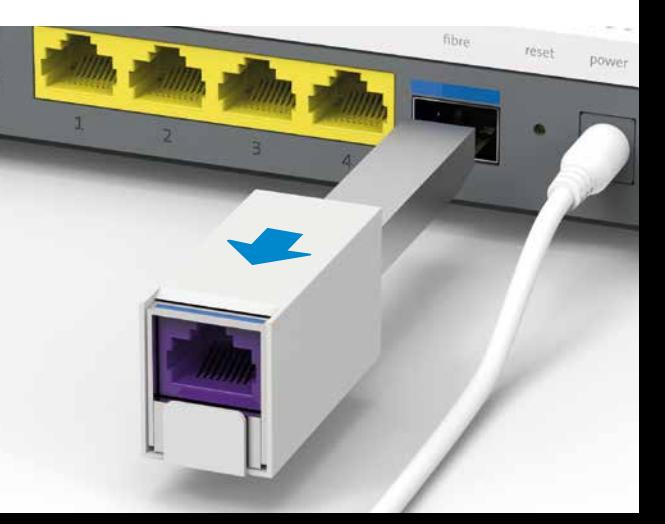

Swisscom (Suisse) SA **Postfach**

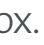

Raccordez l'autre extrémité du câble fibre optique à la prise fibre optique.

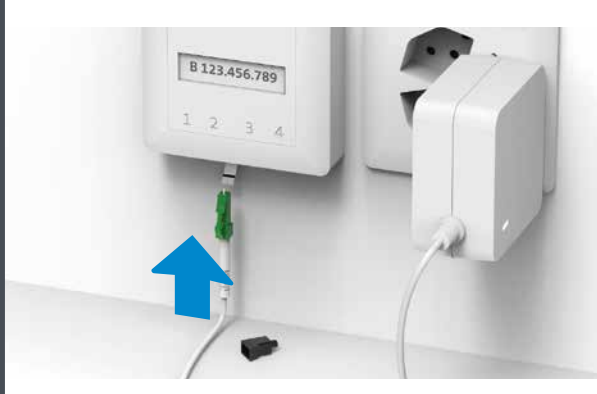

Allumez l'Internet-Box et patientez 5 minutes, jusqu'à ce que le voyant LED sur la face avant s'allume en blanc.

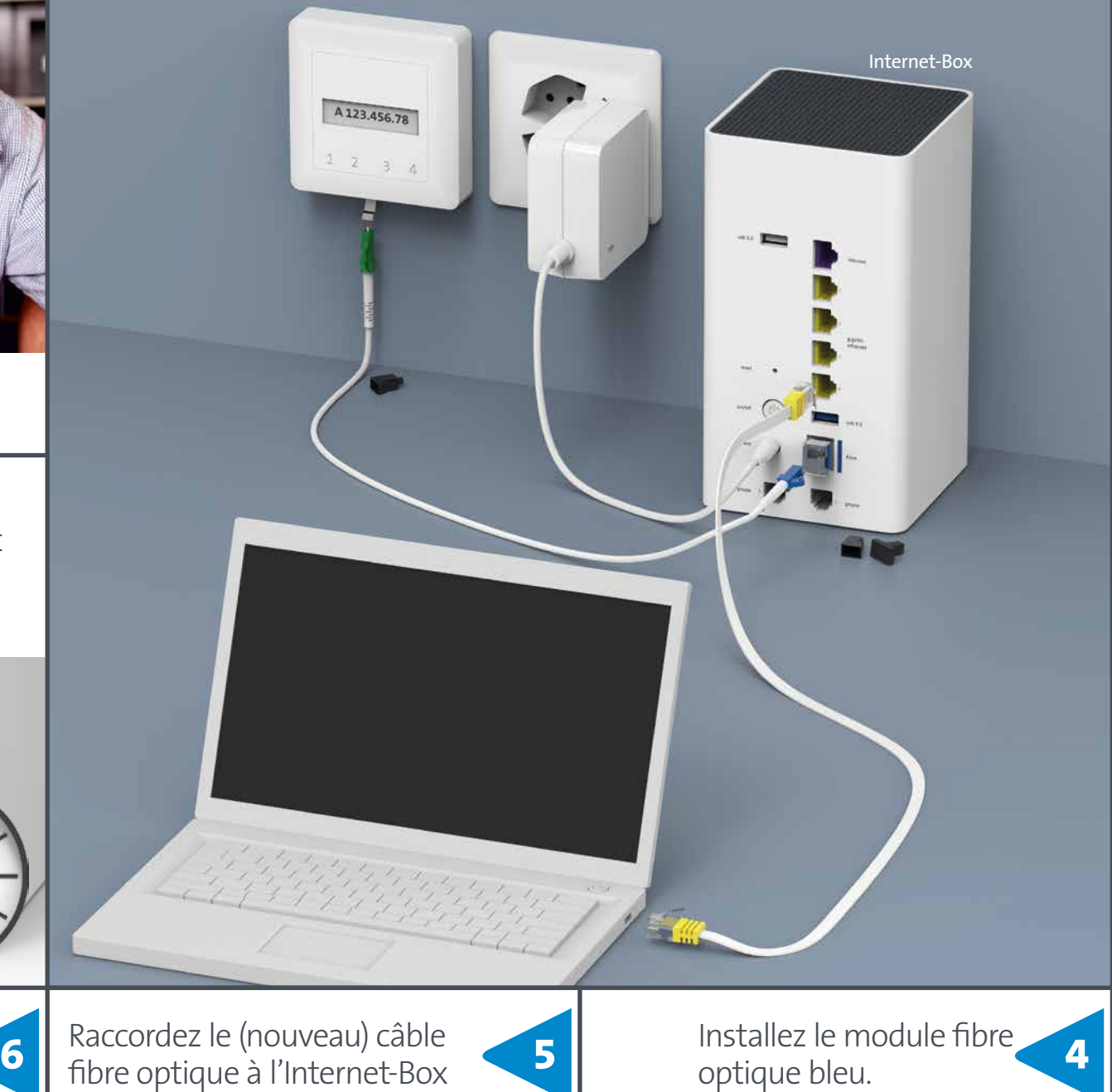

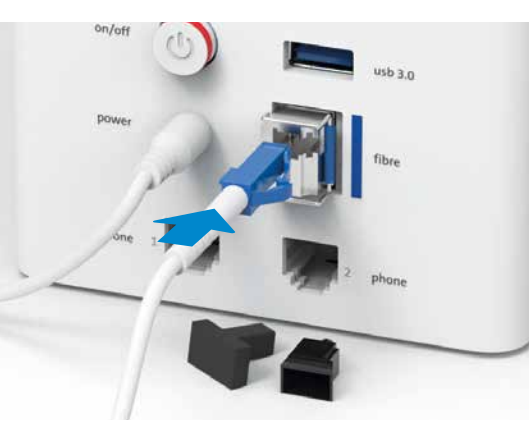

Votre connexion Internet est maintenant configurée. **8**

Utilisez le même emplacement que celui de l'ancien câble (voir étape 3a).

Le câble à fibre optique est fragile. Ne le pliez pas et ne touchez pas les extrémités dénudées.

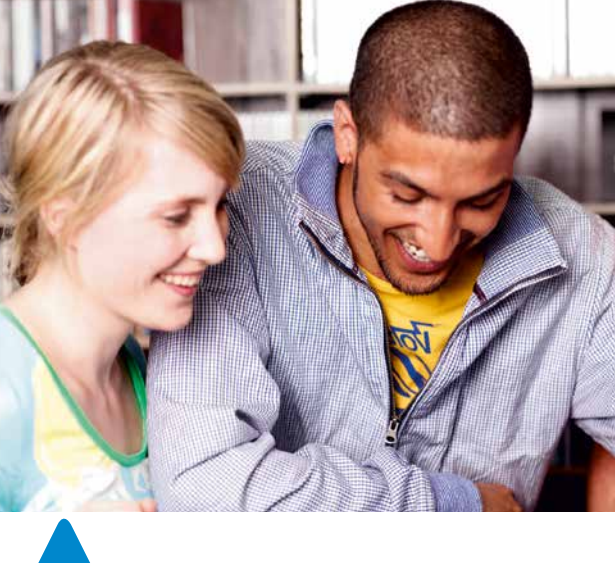

... ou le câble DSL.

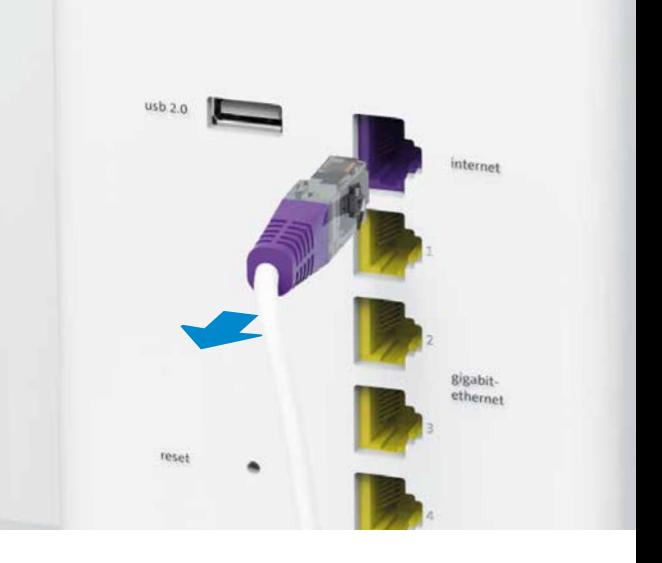

## Débranchez le câble à fibre optique ou DSL.

Retirez ensuite le module et le câble à fibre optique de l'Internet-Box ...

Notez le numéro du slot. Appuyez sur le levier contre la prise (1) et le câble pourra facilement être retiré (2).

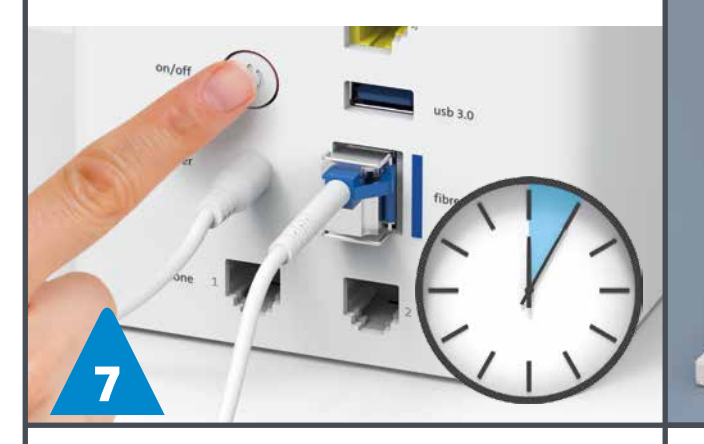

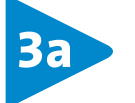

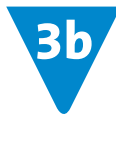